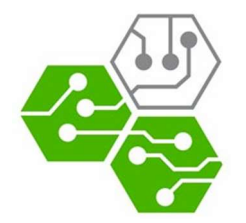

 Universidad Técnica Federico Santa María Departamento de Electrónica Redes de Computadores I Primer Semestre 2016 1 de Julio

## Funcionamiento de Extensión de Navegador Web: Bloqueador de Anuncios

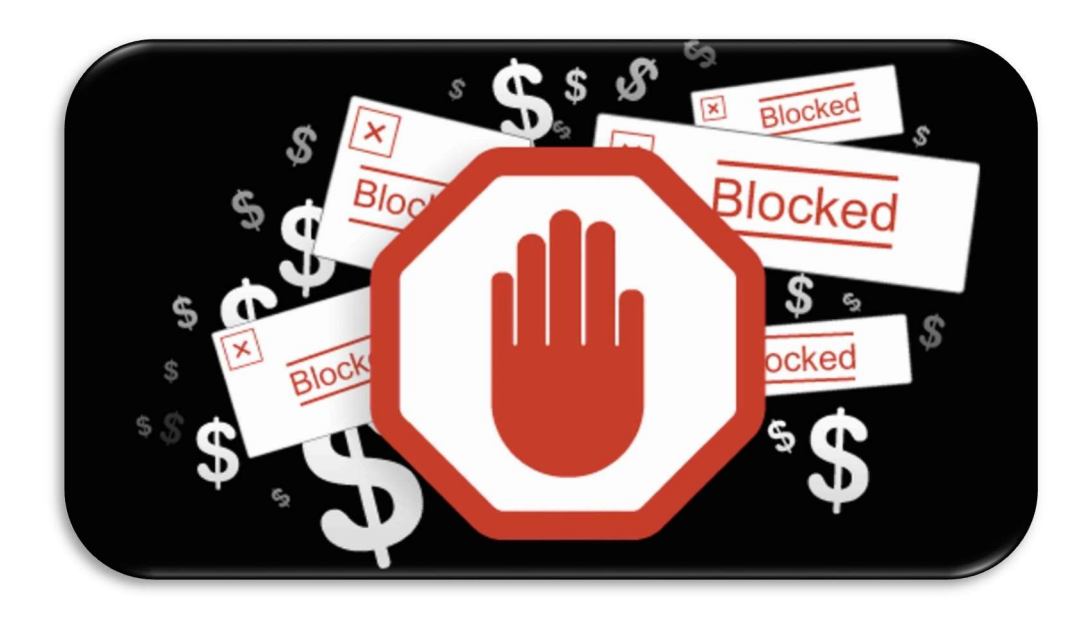

Juan Araya Sandoval Jesús Márquez Barrera

# Índice

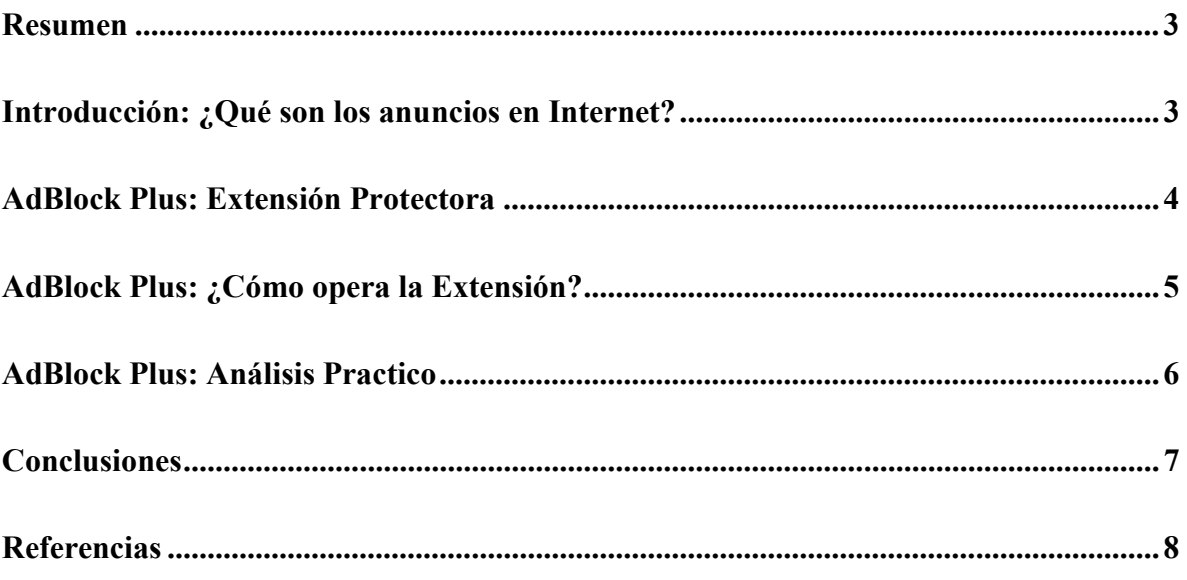

#### Resumen

 Los anuncios en Internet son una parte importante de la financiación de distintas páginas, permitiendo su mantención y actualización, pero, ¿Qué pasa cuando estos anuncios atentan contra nuestra privacidad? Ante dicha problemática surgen las extensiones de navegadores encargadas de detectar y eliminar dichos elementos: los bloqueadores de anuncios.

 Los bloqueadores de anuncios son herramientas poderosas, que permiten alterar la estructura de una página web al momento de mostrar su visualización, eliminando elementos molestos o no deseados para el usuario. Por ende, es de gran interés analizar cómo realizan dicha función, qué elementos son necesarios para su funcionamiento y cuál es su impacto en la transmisión de los mensajes en la capa de aplicación.

 Para realizar dicho análisis, se toma como elemento de prueba la extensión AdBlockPlus (ABP), que corresponde a un software open-source y en varios idiomas. Con él se espera lograr la comprensión de todos los temas descritos anteriormente.

#### Introducción: ¿Qué son los anuncios en Internet?

 Los anuncios en internet son parte de una estrategia de mercadeo que busca ofrecer al usuario productos, bienes o servicios, utilizando como medio de comunicación la Internet. Esto se hace mediante la incorporación de imágenes, animaciones, videos, entre otros elementos, a distintas páginas web.

 Incorporar dichos elementos le implica recibir ganancias al dueño de la página, ya que las empresas dueñas del anuncio pagan por el número de clicks y redirecciones desde el anuncio. Por ende, mientras más anuncios haya en una página, mayor será la remuneración para el dueño y esto podría permitirle actualizar y mejorar los contenidos entregados.

 Sin embargo, estos anuncios pueden llegar a ser invasivos visualmente, al ser de gran tamaño, al encontrarse en medio de párrafos de un texto o inclusive, al aparecer como ventanas emergentes, lo cual puede incomodar al visitante de la página. Algunos de éstos pueden invadir la privacidad de las personas, dado que acceden a los datos en el caché y lo utilizan para modificar los anuncios mostrados a los usuarios o venderlo a otras empresas. Peor aún, algunos de ellos pueden incorporar malwares, sniffers, o keyloggers, pudiendo dañar a nuestro equipo.

 Para evitar estos problemas, nace el uso de los bloqueadores de anuncios, los cuales ofrecen una protección ante los anuncios más invasivos, para proteger nuestros datos, equipos y libertad al navegar.

3

#### AdBlock Plus: Extensión Protectora

 AdBlock Plus (ABP) corresponde a una extensión, pequeños programas que agregan distintas funcionalidades, accesible para la gran mayoría de los navegadores, la cual, para el caso de Google Chrome, esta implementada en el lenguaje JavaScript.

 Como se menciona en la introducción, la función de ABP consiste en analizar las páginas web y eliminar los anuncios presentes en ellas. Esto lo realiza mediante la comparación de direcciones con filtros que incorpora el programa. Además, adapta la visualización de la página, tal que el espacio ocupado por dichos anuncios no permanezca vacío. Estos efectos se pueden apreciar en las muestras a continuación.

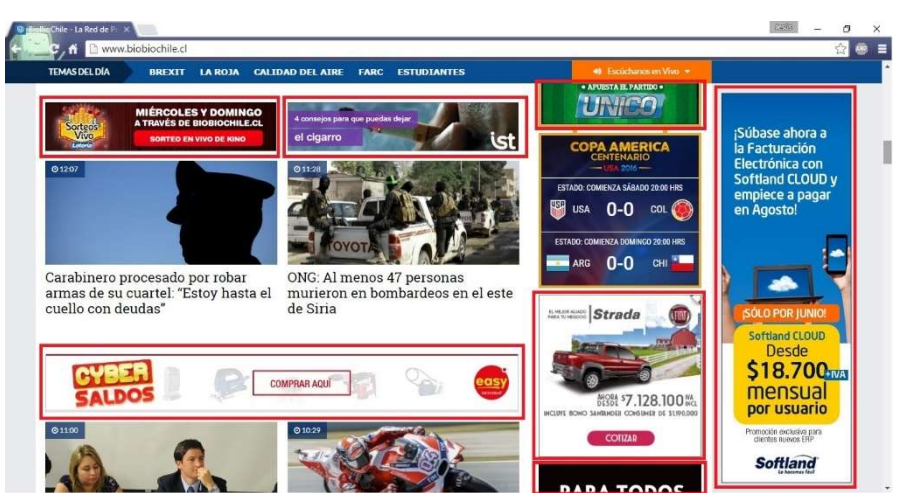

Figura N°1: Página Web Sin AdBlock Plus

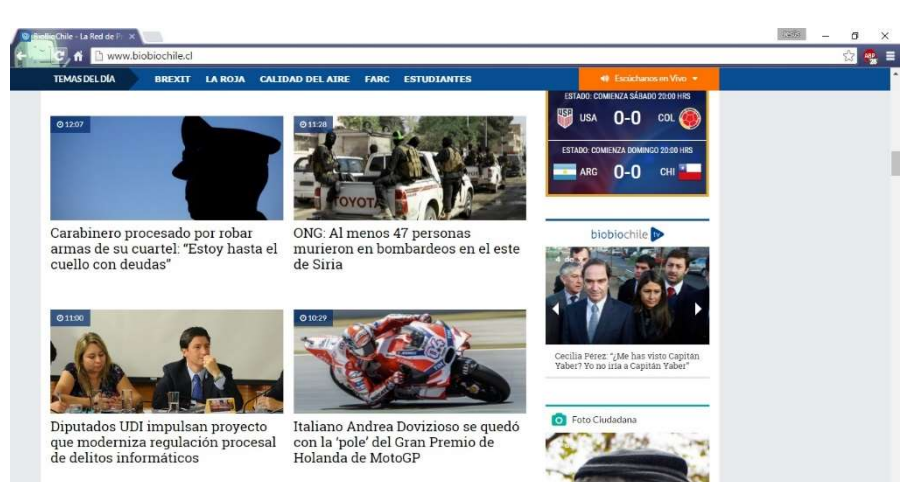

Figura N°2: Página Web Con AdBlock Plus

 Cabe señalar que, por defecto, AdBlock Plus viene incorporada con una lista de direcciones de anuncios utilizada para filtrar, pero a su vez, entrega las opciones de que el usuario añada sus propias direcciones o sus propias listas por defecto. Estas direcciones deben ser los "nombres" de los hosts de las paginas a filtrar, no sus direcciones IP. Además, dentro de las listas por defecto, incorpora una lista de páginas con anuncios no invasivos, a los cuales si les permite la visualización.

#### **ABP** Opciones de Adblock Plus

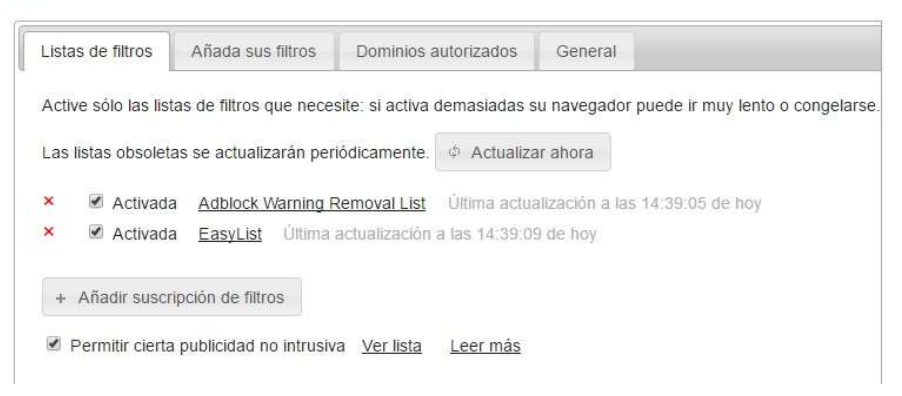

Figura N°3: Opciones AdBlock Plus

#### AdBlock Plus: ¿Cómo opera la Extensión?

 AdBlock Plus recibe los datos provenientes de las respuestas de los requerimientos GET solicitando páginas web. Entonces los recorre, buscando todas las direcciones de elementos adjuntos a solicita y las compara con las direcciones de las listas de filtrado. Si algún elemento coincide con una dirección de filtrado, la extensión le indica al navegador que no realice dicha solicitud. Una vez terminado el análisis, el navegador realiza los requerimientos necesarios para obtener los elementos restantes.

 Cuando llegan dichos elementos, AdBlock verifica los elementos que llegan y reestructura la página, eliminando los espacios reservados para los anuncios. Entonces vuelve a su estado inicial y espera que el navegador solicite un nuevo archivo html y repite el proceso.

 Este funcionamiento puede modelarse mediante una máquina de estados finitos simplificada, que se muestra a continuación.

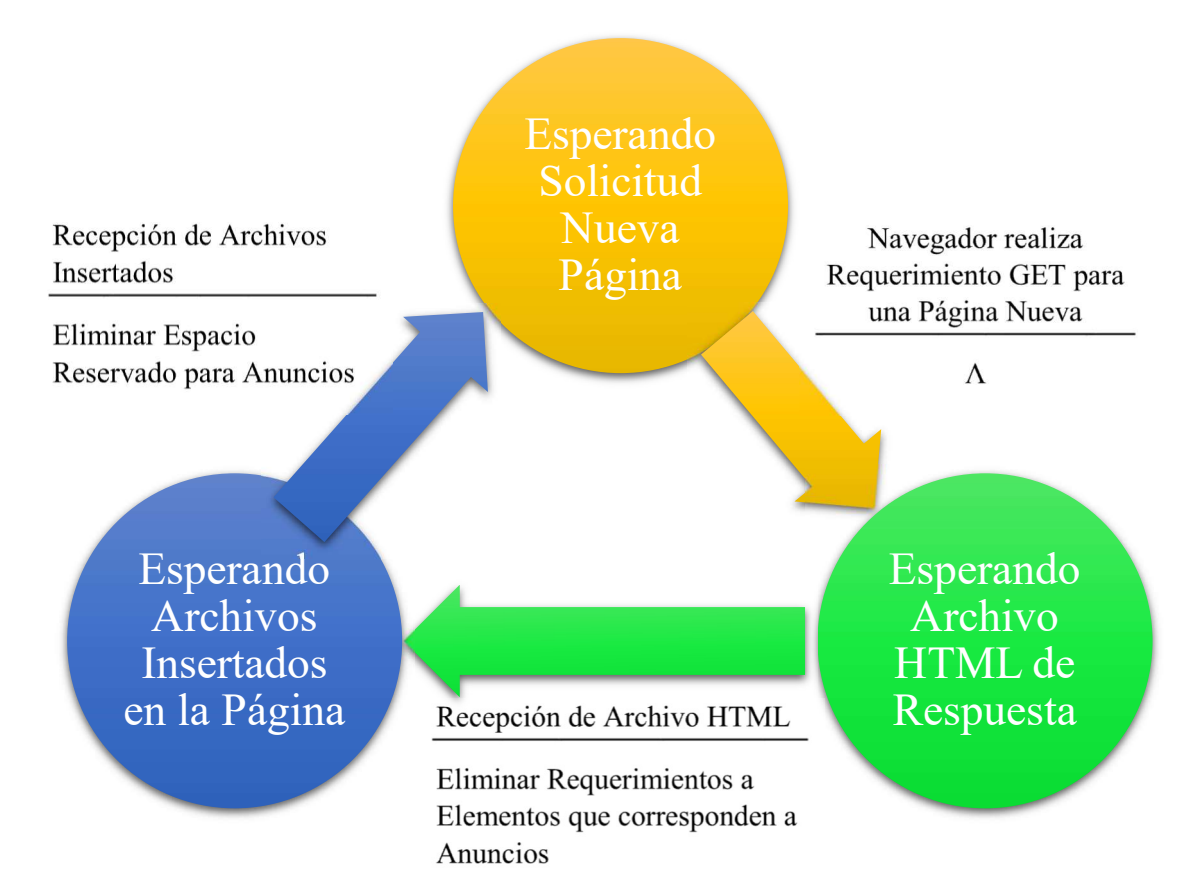

Figura N°4: Máquina de Estados Finitos para el funcionamiento de AdBlock Plus

### AdBlock Plus: Análisis Practico

 Se procede a verificar el funcionamiento de la extensión mediante el uso de Wireshark para visualizar los mensajes enviados y recibidos por el navegador al solicitar una página web. Para simplificar la identificación de los paquetes, se carga la página http://www.profesores.elo.utfsm.cl/~agv/elo322/HTTP/httpTest.html, la cual contiene 4 imágenes distintas.

 Primero se realiza la medición con la extensión desactivada para la página, obteniendo:

| No. | Time                    | Source <sup>®</sup>              | Destination          | Protocol    | Identification | Request URI                                      | Info                                           |
|-----|-------------------------|----------------------------------|----------------------|-------------|----------------|--------------------------------------------------|------------------------------------------------|
|     |                         | 19 1.303874 10.112.2.17          | deneb.elo.utfsm.cl   | <b>HTTP</b> | 0x570b (22283) | /~agv/elo322/HTTP/httpTest.html                  | GET /~agv/elo322/HTTP/httpTest.html HTTP/1.1   |
|     |                         | 21 1.307099 deneb.elo.utfsm.cl   | 10.112.2.17          | <b>HTTP</b> | 0xe451 (58449) |                                                  | HTTP/1.1 200 OK (text/html)                    |
|     | 27 1.379733 10.112.2.17 |                                  | deneb.elo.utfsm.cl   | <b>HTTP</b> |                | 0x570f (22287) /~agv/elo322/HTTP/happyFace1.ipg  | GET /~agv/elo322/HTTP/happyFace1.jpg HTTP/1.1  |
|     |                         | 39 1.384010 deneb.elo.utfsm.cl   | 10.112.2.17          | <b>HTTP</b> | 0xc53b (50491) |                                                  | HTTP/1.1 200 OK (JPEG JFIF image)              |
|     | 47 1.389869 10.112.2.17 |                                  | deneb.elo.utfsm.cl   | <b>HTTP</b> | 0x5717 (22295) | /~agv/elo322/HTTP/happyFace2.ipg                 | GET /~agv/elo322/HTTP/happyFace2.jpg HTTP/1.1  |
|     | 49 1.390761 10.112.2.17 |                                  | deneb.elo.utfsm.cl   | <b>HTTP</b> | 0x5719 (22297) | /~agv/elo322/HTTP/happyFace3.ipg                 | GET /~agv/elo322/HTTP/happyFace3.jpg HTTP/1.1  |
|     |                         | 61 1,398380 10,112,2,17          | aragorn.elo.utfsm.cl | <b>HTTP</b> |                | 0x334b (13131) /~agustin.gonzalez/happyFace4.jpg | GET /~agustin.gonzalez/happyFace4.jpg HTTP/1.1 |
|     |                         | 63 1.401059 deneb.elo.utfsm.cl   | 10.112.2.17          | <b>HTTP</b> | 0x6c3d (27709) |                                                  | HTTP/1.1 200 OK (JPEG JFIF image)              |
|     |                         | 82 1.429984 aragorn.elo.utfsm.cl | 10.112.2.17          | <b>HTTP</b> | 0x0b6f (2927)  |                                                  | HTTP/1.1 200 OK (JPEG JFIF image)              |
|     |                         | 93 1.698771 deneb.elo.utfsm.cl   | 10.112.2.17          | <b>HTTP</b> | 0x1470 (5232)  |                                                  | HTTP/1.1 200 OK (JPEG JFIF image)              |
|     |                         |                                  | $\mathbf{r}$         |             | $\mathbf{v}$   | $\sqrt{10}$                                      |                                                |

Figura N°5: Paquetes Obtenidos con AdBlock Plus Desactivado

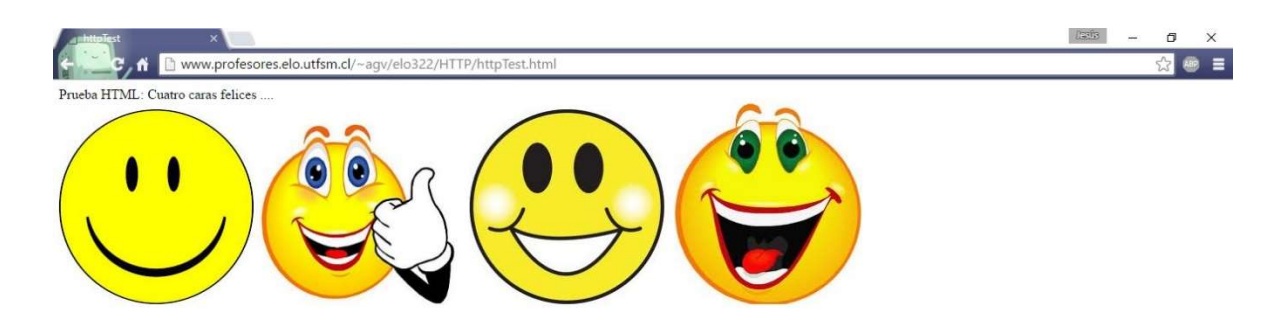

Figura N°6: Página Obtenida con AdBlock Plus Desactivado

 Como se puede apreciar, se envían 5 requerimientos GET para cargar la página, 1 para el archivo HTML y 4 para las imágenes que contiene.

 Para probar la extensión, en su menú de opciones se agrega como dirección a filtrar el identificador de recursos uniforme (URI) / agustin.gonzalez/happyFace4.jpg, se borra el caché del navegador y se procede a realizar nuevamente la captura.

#### Copciones de Adblock Plus

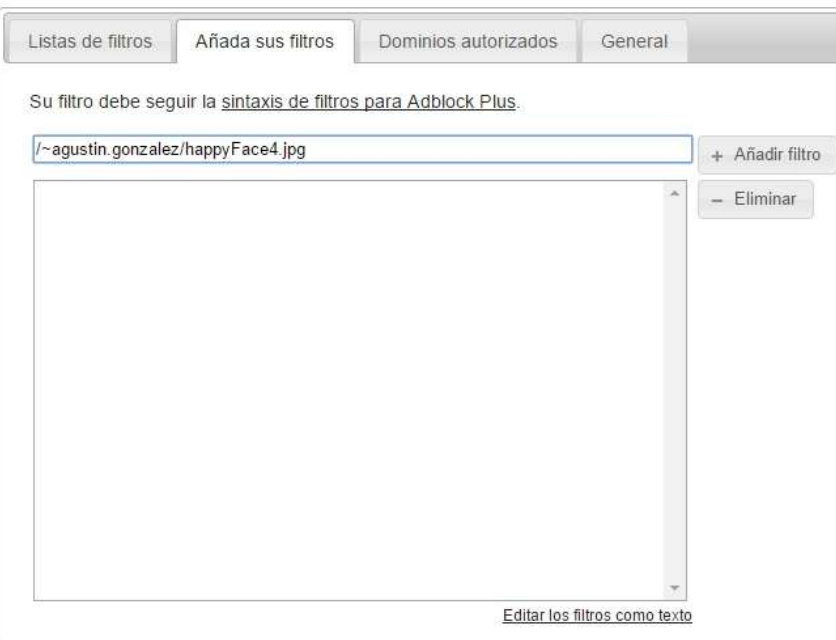

Figura N°7: Añadiendo Regla al Filtro de la Extensión

Al realizar la captura, se obtienen los siguientes paquetes.

| No. | $\overline{\phantom{0}}$<br>Time | Source                         | <b>Destination</b>    | Protocol    | Identification | Request URI                                     | Info                                          |
|-----|----------------------------------|--------------------------------|-----------------------|-------------|----------------|-------------------------------------------------|-----------------------------------------------|
|     |                                  | 22 3.038295 10.112.2.17        | deneh. elo. utfsm. cl | <b>HTTP</b> | 0x5745 (22341) | /~agv/elo322/HTTP/httpTest.html                 | GET /~agv/elo322/HTTP/httpTest.html HTTP/1.1  |
|     |                                  | 24 3.041349 deneb.elo.utfsm.cl | 10.112.2.17           | <b>HTTP</b> | 0x21be (8638)  |                                                 | $HTTP/1.1$ 200 OK (text/html)                 |
|     |                                  | 30 3.176912 10.112.2.17        | deneb.elo.utfsm.cl    | <b>HTTP</b> |                | 0x5749 (22345) /~agv/elo322/HTTP/happyFace1.jpg | GET /~agv/elo322/HTTP/happyFace1.jpg HTTP/1.1 |
|     |                                  | 39 3.180913 deneb.elo.utfsm.cl | 10.112.2.17           | <b>HTTP</b> | 0xc3ba (50106) |                                                 | HTTP/1.1 200 OK (JPEG JFIF image)             |
|     |                                  | 48 3.185897 10.112.2.17        | deneb.elo.utfsm.cl    | <b>HTTP</b> |                | 0x5750 (22352) /~agv/elo322/HTTP/happyFace2.jpg | GET /~agv/elo322/HTTP/happyFace2.jpg HTTP/1.1 |
|     |                                  | 49 3.185899 10.112.2.17        | deneb.elo.utfsm.cl    | <b>HTTP</b> |                | 0x5751 (22353) /~agv/elo322/HTTP/happyFace3.jpg | GET /~agv/elo322/HTTP/happyFace3.jpg HTTP/1.1 |
|     |                                  | 58 3.189872 deneb.elo.utfsm.cl | 10.112.2.17           | <b>HTTP</b> | 0xad62 (44386) |                                                 | HTTP/1.1 200 OK (JPEG JFIF image)             |
|     |                                  | 72 3.214719 deneb.elo.utfsm.cl | 10.112.2.17           | <b>HTTP</b> | 0x07ed (2029)  |                                                 | HTTP/1.1 200 OK (JPEG JFIF image)             |
|     |                                  |                                |                       |             |                |                                                 |                                               |

Figura N°8: Paquetes Obtenidos con AdBlock Plus Activado

 Se puede apreciar que ya no se realiza el requerimiento GET para obtener la imagen happyFace4.jpg, por lo que el servidor tampoco envía la imagen para formar la página.

El efecto de esto en la página se ve reflejado en la figura N°9.

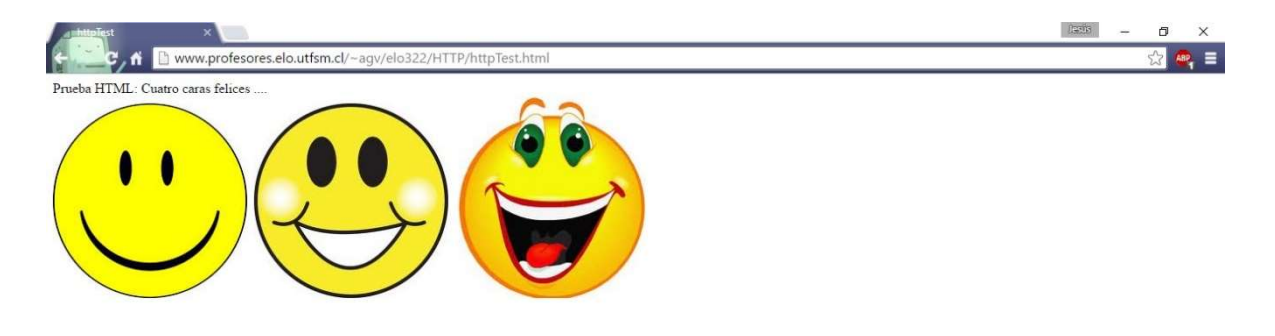

Figura N°9: Página Obtenida con AdBlock Plus Activado

 Se logra comprobar que la imagen happyFace4.jpg ya no se encuentra y, de hecho, también se eliminó el espacio reservado para su ubicación, por lo que la extensión se comporta como se esperaba.

### Conclusiones

 La extensión AdBlock Plus es una herramienta muy valiosa, ya que no es solo una aplicación que elimina solo elimina imágenes, sino que se encarga de verificar todo tipo de anuncios que pueden molestar nuestras sesiones de navegación: animaciones, videos, sonidos, entre otras cosas. Además, nos protege de anuncios peligrosos, como aquellos que acceden a nuestra información y otros que pueden instalar programas que dañen nuestros equipos.

 Por otra parte, los creadores de la extensión comprenden que gran parte de las páginas web utilizan estos anuncios para mantener y actualizar su contenido, por lo que plantean condiciones para señalar que anuncios son admisibles y a aquellos que se rijan bajo dichas normativas, no se ven afectado por la extensión.

 Finalmente, cabe mencionar que esta extensión se encuentra en constante evolución, ya que tal como nacen estas extensiones para bloquear anuncios, nacen otras que contrarrestan estas medidas y, por ende, se encuentran siempre actualizándose para no quedar obsoleta y seguir protegiendo a los usuarios.

## **Referencias**

- http://www.publicidad24.com/index.php/como-funciona-publicidad-en-internet
- http://www.publicidad24.com/index.php/-glosario
- https://norfipc.com/about/afectaciones-por-bloqueadores-de-anuncios-medidas.php
- https://es.wikipedia.org/wiki/Publicidad\_en\_Internet#Ventajas\_e\_inconvenientes
- https://adblockplus.org/es/acceptable-ads
- https://adblockplus.org/es/faq\_internal#preferences